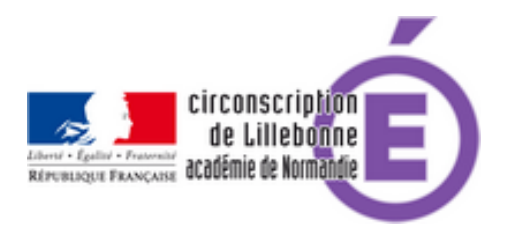

## **Extraire la liste des élèves ou de leurs responsables dans ONDE**

- Administratif -

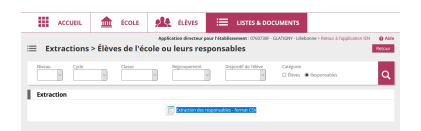

Date de mise en ligne : mardi 7 septembre 2021

**Copyright © Circonscription Éducation Nationale de Lillebonne - Tous droits**

**réservés**

L'extraction des élèves et des responsables dans ONDE se passe de la manière suivante :

Choisir dans le menu Listes et Documents >Extraction

Choisir la classe ou le niveau.

Cocher Responsables

Cliquer sur la loupe

Le fichier CSV peut être téléchargé en cliquant sur son nom. Il peut être ouvert avec votre tableur habituel.

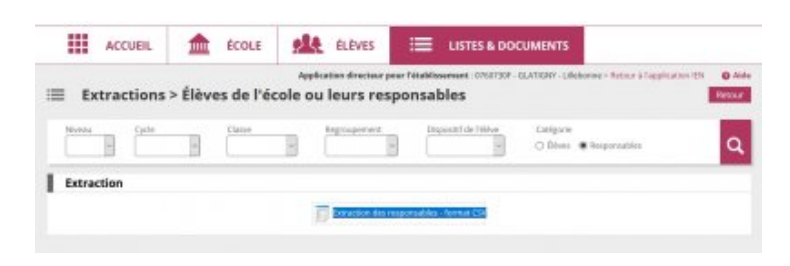

## **Attention c[ependant !](https://lillebonne.circonscription.ac-normandie.fr/sites/lillebonne.circonscription.ac-normandie.fr/IMG/jpg/onde_extraction.jpg)**

Ce fichier extrait ne doit être utilisé que par le directeur ou la directrice, et uniquement modifié dans le cas d'une utilisation institutionnelle (communication des adresses aux laboratoire). Pour toute autre utilisation, il convient d'aller dans le menu listes et document et d'utiliser les listes proposées qui sont validées dans le cadre du règlement sur la protection des données personnelles (les parents ont accepté de fournir les données saisies uniquement dans ce cadre !)